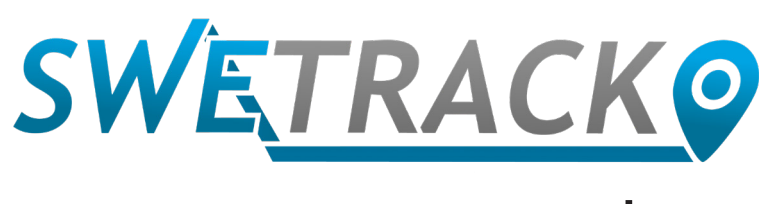

### Plus

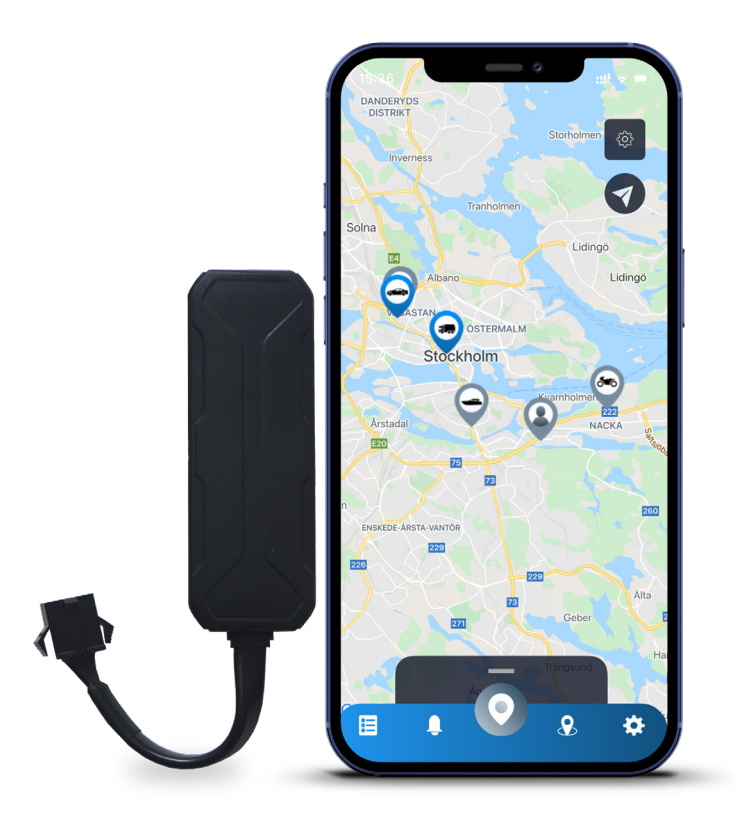

## **Käyttöohje**

Issued by SweTrack Electronics AB Version 2.1 2021-10-22

# **Esipuhe**

Kiitos, että ostit SweTrack Plus -tuotteen SweTrackilta.

Tässä käyttöohjeessa kerrotaan, kuinka pääset alkuun uuden tuotteen kanssa sekä tutustut tuotteen ulkoisiin ominaisuuksiin. Lue tämä käyttöohje huolellisesti ennen tuotteen käytön aloittamista. Lisätietoja on online-tukikeskuksessamme, joka on saatavilla osoitteessa www.swetrack.com/support.

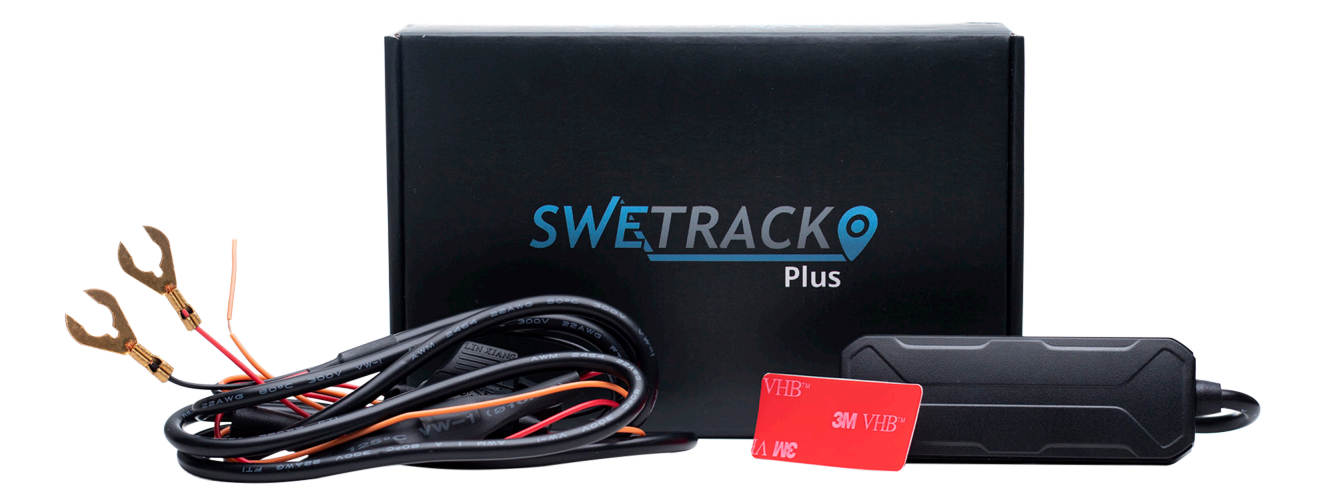

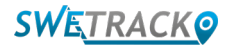

# **Virtaliitäntä**

Pakkauksesta löytyy itse tuotteen lisäksi kaapelisarja ja tehorele. Releellä voidaan ohjata virtalähdettä ajoneuvon ulkoiseen osaan, kuten polttoainepumppuun. Releen käyttö on valinnaista ja sen kytkentä kuvataan seuraavalla sivulla. Jos tuote toimii, sinun on liitettävä punainen kaapeli positiiviseen napaan ja musta kaapeli negatiiviseen napaan. Oranssi kaapeli voidaan kytkeä virtakytkimeen hälytysten vastaanottamiseksi, kun ajoneuvon sytytysvirta kytketään päälle tai pois päältä (valinnainen). Tuote vaatii jännitteen välillä 9-90 V.

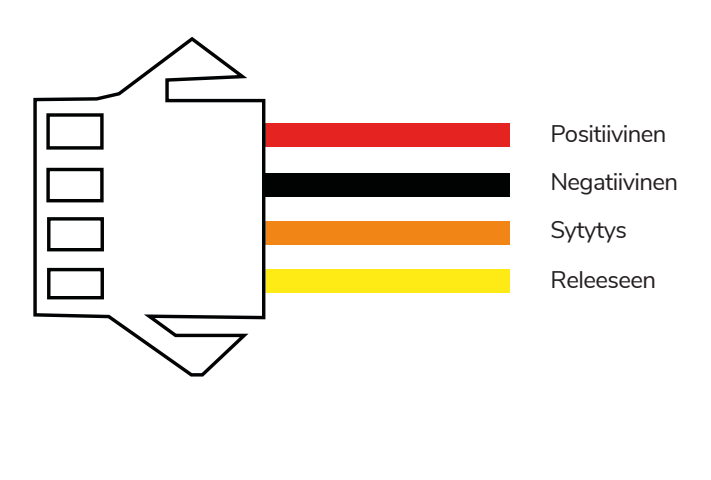

**<sup>1</sup> Ohjausrele**

Voit käyttää toimitettua releä ulkoisten laitteiden, kuten ajoneuvon polttoainepumpun, virransyötön ohjaamiseen. Releen käyttö on valinnaista. Suosittelemme, että annat ammattilaisen hoitaa releen asennuksen, jos päätät käyttää sitä. Liitä SweTrack-yksikön rele liittämällä tuotteen kaapelissa oleva keltainen kaapeli SweTrack-yksikön releen keltaiseen kaapeliin. Etsi seuraavaksi ohjauskaapeli releestä, joka kuuluu ohjattavaan ulkoiseen laitteeseen. Katkaise ohjauskaapeli kahteen paikkaan ja kytke vihreä ja punainen kaapeli SweTrack-yksikön releestä ohjauskaapeliin alla olevan kuvan mukaisesti. SweTrack-yksikön releen musta kaapeli on kytketty ulkoisen laitteen negatiiviseen napaan.

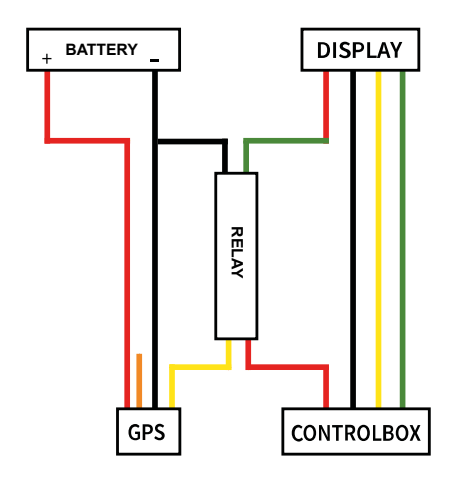

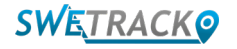

### **Sovelluksen käytön aloittaminen**

SweTrack Plus -tuotetta ohjataan SweTrack Live -sovelluksen kautta. SweTrack Live -sovelluksessa voit nähdä laitteen nykyisen sijainnin, ottaa käyttöön geo-aidat, pyytää sijaintihistoriaa ja paljon muuta.

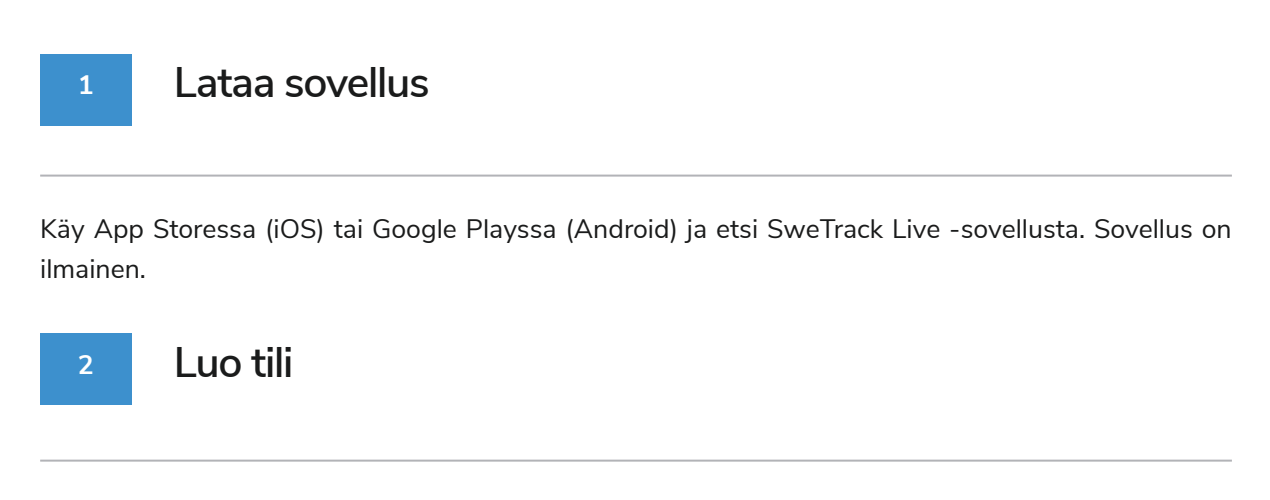

Kun olet käynnistänyt sovelluksen, valitse kirjautumisnäytön alaosasta **Rekisteröidy**. Kirjoita sitten nimesi, sähköpostiosoitteesi ja valitse salasana. Lopuksi sinun on syötettävä laitteen IMEI-numero. Helpoin tapa tehdä tämä on napsauttaa **Skanneri-painiketta** ja pitää puhelimen kamera tuotteen takana olevaa IMEI-viivakoodia vasten. Voit myös valita **Teksti** ja kirjoittaa IMEI-numeron manuaalisesti.

Kun olet täyttänyt kaikki kentät, napsauta painiketta **Luo tili**. Sitten kirjaudut sisään sähköpostiosoitteellasi ja valitsemallasi salasanalla.

#### **3 Käytä SweTrack Liveä tietokoneelta**

SweTrack Live -ohjelmaa voidaan käyttää myös PC- tai Mac-selaimella. Voit vierailla SweTrack Live -sovelluksessa tietokoneellasi siirtymällä selaimellasi osoitteeseen [www.swetrack.com/live.](http://www.swetrack.com/live) Käytät samoja kirjautumistietoja tietokoneversiossa kuin mobiilisovelluksessa.

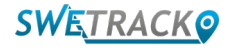

## **Tietosuunnitelman aktivointi**

SweTrack Plus vaatii aktiivisen tietosuunnitelman, jotta mobiilidataliikenne toimisi. Tietosuunnitelma sisältää rajoittamattoman seurannan kaikkialla Euroopassa. Ilman mobiilidataa tuote ei voi olla yhteydessä Internetiin ja siirtää sijaintitietojaan sinulle.

#### **1 Kuinka aktivoin tietosuunnitelman?**

1. Siirry verkkosovellukseen [www.swetrack.com/live](http://www.swetrack.com/live) ja kirjaudu tiliisi. Jos sinulla ei ole tiliä, napsauta "**Rekisteröidy**", seuraa ohjeita ja kirjaudu sisään.

2. Mene "**Tietosuunnitelmat**" -sivulle ja napsauta "**Omat kortit**".

3. Napsauta "**Lisää uusi kortti**" ja täytä korttisi tiedot. Napsauta sitten sinistä "**Tallentaa**" -painiketta.

4. Napsauta sitten "**Laitteet ilman tietosuunnitelmaa**" -välilehteä.

5. Valitse laite tai laitteet, joille haluat luoda datasuunnitelman, ja napsauta sitten "**Aktivoi tietosuunnitelma**".

### **2**

### **Kuinka peruutan tietosuunnitelmani?**

1. Siirry verkkosovellukseen [www.swetrack.com/live](http://www.swetrack.com/live) ja kirjaudu tiliisi.

2. Siirry "**Tietosuunnitelmat**" -sivulle ja napsauta "**Laitteet joissa on tietosuunnitelma**"

3. Valitse laitteet, joiden datasuunnitelman haluat peruuttaa, ja napsauta sitten "**Peruuta datasuunnitelma**".

Datasuunnitelma / datasuunnitelmat perutaan nyt, eikä niitä uusita, ennen kuin päätät aktivoida ne uudelleen siirtymällä välilehdelle **"Laitteet ilman tietosuunnitelmaa"** ja napsauttamalla **"Aktivoi tietosuunnitelma"**

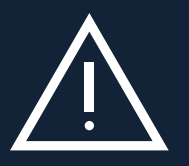

vastamakennettaisiin uudelleen SweTrack-laitteeseen. Luvattomat muutokset voivat vahingoittaa tuotetta ja<br>vaikka se asennettaisiin uudelleen SweTrack-laitteeseen. Luvattomat muutokset voivat vahingoittaa tuotetta ja **Tärkeä huomautus**: Älä koskaan tee laitteeseen luvattomia muutoksia. Älä esimerkiksi korvaa sisäänrakennettua SIM-korttia toisella SIM-kortilla. Laite toimii vain tehtaalla asennetun SIM-kortin kanssa. Älä myöskään asenna sisäänrakennettua SIM-korttia muihin laitteisiin, sillä SIM-kortti lukittuu pysyvästi ja muuttuu käyttökelvottomaksi, aiheuttaa yhden vuoden tehtaan takuun mitätöinnin.

# **Mobiilisovelluksen käyttäminen**

Kun olet luonut tilin ja aktivoinut tilauksen, tuote alkaa toimia noin 20 minuutin kuluessa. Sitten näet sen kartalla SweTrack Live -sovelluksessa tai tietokoneen kautta siirtymällä osoitteeseen [www.swetrack.com/live.](http://www.swetrack.com/live)

Tuotteen sijainti päivitetään automaattisesti 15 sekunnin välein, kun tuote on liikkeessä. Muista, että tuote on oletusarvoisesti aktiivinen vain, kun sisäänrakennettu tärinäanturi havaitsee liikettä. Jos tuotetta ei näy sovelluksen kartalla, saatat joutua ravistelemaan sitä hieman käynnistääksesi sen.

Sovelluksessa voit muuttaa nykyisen sijainnin lisäksi myös laitteen asetuksia ja aktivoida erityyppisiä hälytyksiä.

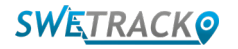

# **Virransäästötila**

Oletusarvoisesti tuote rekisteröidään hakemaan ja ilmoittamaan sijaintitiedot sovellukselle vain, kun se on liikkeessä. Muut toiminnot, kuten mobiiliantennit, ovat kuitenkin päällä. Tätä asetusta kutsutaan normaaliksi virransäästötilaksi. Tässä tilassa voit muuttaa asetuksia milloin tahansa, koska tuote on aina yhteydessä verkkoon, mutta se etsii uusia paikkoja vain liikkuessaan.

Voit myös aktivoida aggressiivisen virransäästötilan, mikä tarkoittaa, että kaikki toiminnot kytketään pois päältä, kun tuote on paikallaan. Tämä säästää paljon virtaa, mutta se tarkoittaa myös, että muutetut asetukset eivät tule voimaan ennen kuin tuote herää. Kaikki energiansäästötoiminnot voidaan myös poistaa käytöstä. Tämä tarkoittaa, että tuote ilmoittaa myös sijaintitiedot, kun se on paikallaan. Tämä sopii sinulle, joka tarvitsee jatkuvasti päivittää tuotteen sijaintia, vaikka esine olisi paikallaan, mutta tämä kuluttaa enemmän akkua.

### **<sup>1</sup> Muokkaa virransäästötilaa**

Aloita siirtymällä ensin **Omat laitteet** -kohtaan napauttamalla alareunan valikon vasemmassa reunassa olevaa kuvaketta.

Täältä saat luettelon kaikista laitteista, jotka olet lisännyt tiliisi. Valitse laite napauttamalla laitteen nimen oikealla puolella olevaa nuolikuvaketta. Tämä avaa laitteen asetukset.

Painamalla **virransäästötilaa** avaat ponnahdusikkunan, jossa on erilaisia vaihtoehtoja virransäästötiloille. Aktivoitu liukusäädin merkitään sinisenä.

Valitse vaihtoehto napauttamalla vastaavaa liukusäädintä ja tallenna sitten napsauttamalla **Tallenna**.

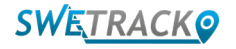

## **Takuu- ja huoltotiedot**

Tämä sivu sisältää tietoja takuu- ja huoltoehdoistamme.

#### **1 Tukipalvelu**

Löydät vastauksia tuotteitamme ja palveluitamme koskeviin yleisimpiin kysymyksiin tukikeskuksestamme osoitteesta [www.swetrack.com/support](http://www.swetrack.com/support). Jos et löydä vastausta kysymykseesi tästä käyttöoppaasta tai tukikeskuksesta, ota yhteyttä asiakaspalveluumme osoitteessa support@swetrack.com.

### **Tietosuojakäytäntö**

**2**

Suhtaudumme asiakkaidemme yksityisyyteen vakavasti, emmekä koskaan jaa henkilötietoja tai tietoja tuotteen käytöstä kolmannen osapuolen kanssa. Löydät täydellisen tietosuojakäytäntömme siirtymällä sivulle [Tietosuojakäytäntö](https://swetrack.zendesk.com/hc/en-us/articles/360021612940-2-Privacy-policy)

#### **3 Laitteistotakuu**

SweTrack tarjoaa yhden vuoden laitteistotakuun kaikille tuotteille ja kaikille asiakkaille. Takuu kattaa alkuperäiset laiteviat, mutta ei kata ohjelmistovikoja tai virheitä, jotka johtuvat ulkoisista vaurioista ja / tai tuotteen virheellisestä käsittelystä

## **Apua ja tuki**

Jos et löydä vastausta kysymykseesi tästä oppaasta tai tukikeskuksesta, ota yhteyttä asiakaspalveluumme osoitteessa support@swetrack.com.

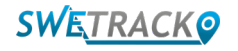